## **IMAGE PRINTING**

# Folien mit Konturschnitt und Weißdruck

Beliebige Formen in beliebigen Größen.

Ein Konturschnitt ist bei fast allen unserer Foliematerialien problemlos möglich und erlaubt Ihren kreative Umsetzungen für Ihre Aufkleber, Sticker oder Etiketten.

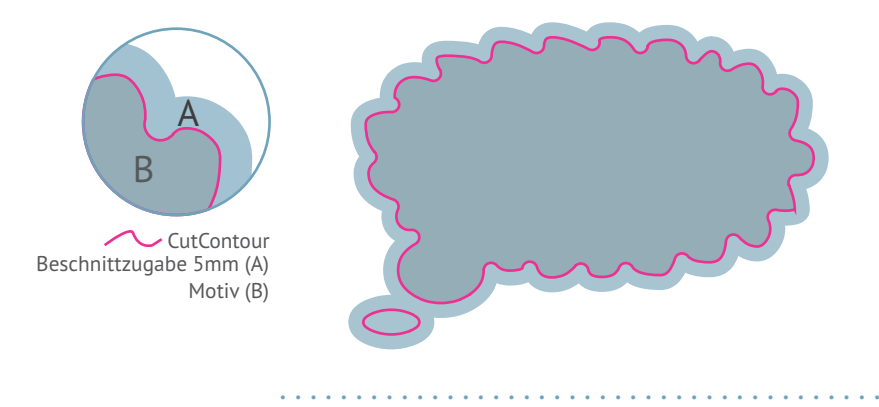

Wie folgt benötigen wir Ihre Druckdaten für anschließenden Schnitt nach Kontur: Legen Sie den Schneidepfad als Sonderfarbe direkt in die Druckdatei und stellen Sie diesen auf überdrucken ein.

Geben Sie dem Pfad den Namen **»CutContour«** mit den Farbwerten: 0 % Cyan, **100 % Magenta**, 0 % Yellow, 0 % Black

### **Datenvorbereitung Weißdruck Photoshop:**

Für den Weißdruck unter Kanäle einen neuen Alpha-Kanal erstellen und diesen als "White" bezeichnen. Kanal unter Kanaloptionen als Volltonfarbe einstellen. Gewünschte Weißdruck-Bildbereiche auswählen und die Fläche bzw. Kontur in einer beliebigen Farbe (außer weiß) füllen. Nicht-Weißdruck-Bereiche werden im Kanal weiß dargestellt. Beim Speichern ist darauf zu achten, dass man die Kontrollkästen für Vollton aktiviert läßt, wobei Alpha-Kanäle und Ebenen zu deaktivieren sind. Dateiformate aus Photoshop: - PDF/X-3 - TIFF (nach Möglichkeit ohne LZW-Komprimierung)

• • • • • • • • • • • • • • • • • • • • • • • • • • • • • • • • • • • • • • • •

#### **Vektorprogramme (Illustrator, InDesign u.s.w):**

Alle Weißdruck-Bereiche als Objekte auf oberster, separater Ebene anlegen. Füllung bzw. Konturfarben für den Weißdruck als beliebige Volltonfarbe anlegen und Volltonfarbe als "White" bezeichnen. Bitte achten Sie darauf, dass die Füllung bzw. Kontur auf "überdrucken" zu stellen ist. Dateiformate Vektorprogrammen: - PDF/X-3 -

EPS Bitte kontrollieren Sie die Druckdaten im Acrobat Professional in der Ausgabevorschau. Es sollten als Druckfarben C,M,Y,K und als Volltonfarbe "White" aufgeführt werden.

Um zu sehen ob alle Weißdruck-Bereiche richtig angelegt worden sind, deaktivieren Sie C,M,Y,K. Es werden dann nur die Weißdruck-Bereiche angezeigt. Bei Problemen können Sie uns optional offene Daten zukommen lassen.

#### • • • • • • • • • • • • • • • • • • • • • • • • • • • • • • • • • • • • • • • •

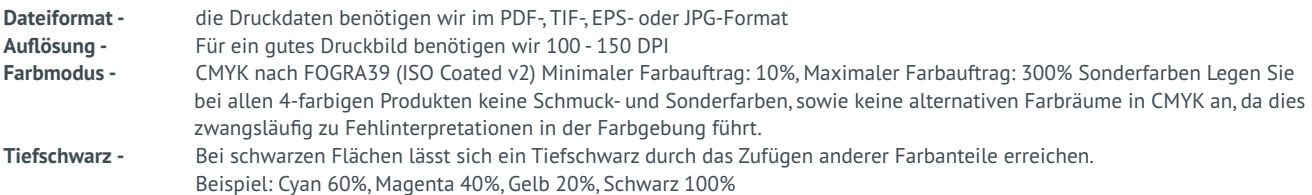

• auf Hintergrundebene reduzieren • keine Alpha-Kanäle • keine Freistellungspfade • maximale Qualität • PDF-Daten müssen dem PDF/X-3:2002 Standard entsprechen • keine Transparenzen • keine gefärbten Musterzellen/Kachelmuster • keine Kommentare oder Formularfelder • keine Verschlüsselungen (z.B. Kennwortschutz) • Alle Schriften müssen in Pfade konvertiert werden • keine Ebenen • keine Drehungen in den PDF-Seiten anlegen • keine Transferkurven. *Weitere Informationen zum PDF/X-3:2002 finden Sie unter http://www.pdfx3.org*

**9** Image Printing GmbH | Benzstr. 46-50 | 12277 Berlin | Deutschland